## Comodo Firewall: Es wurde eine VPN-Verbindung aufgebaut, aber es kann keine Webseite mehr geöffnet werden

29.04.2024 23:00:37

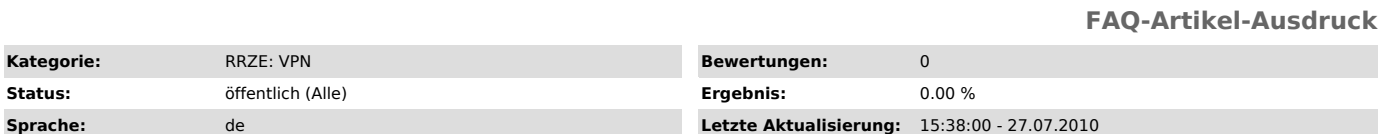

*Schlüsselwörter*

Comodo Firewall Seitenaufbau Timeout

## *Symptom (öffentlich)*

Es wurde eine Verbindung mit dem VPN-Client hergestellt, jedoch kann keine Webseite mehr erreicht werden. Es wird das Programm Comodo Firewall verwendet.

## *Problem (öffentlich)*

Comodo Firewall blockiert den VPN-Zugang.

*Lösung (öffentlich)*

Um mit aktivierter Comodo Firewall eine erfolgreiche Cisco Anyconnect VPN Verbindung aufzubauen, befolgen Sie bitte folgende Schritte:

Die Comodo Firewall bietet unter dem Reiter Firewall -> Erweitert -> Firewall-Einstellungen -> Erweitert, die Option: "Fragmentierte IP-Pakete<br>verwerfen". Diese Option muss deaktiviert sein, dann funktioniert es.